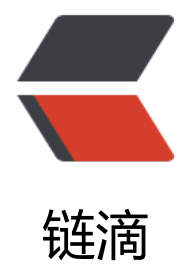

# 招生公告监控 [招生](https://ld246.com)信息监测提醒

## 作者: mutousoft

- 原文链接:https://ld246.com/article/1678236270717
- 来源网站:[链滴](https://ld246.com/member/mutousoft)
- 许可协议:[署名-相同方式共享 4.0 国际 \(CC BY-SA 4.0\)](https://ld246.com/article/1678236270717)

怎样填报志愿才能提高录取率?怎样规避志愿填报中的风险?怎样报告理想中的学府?怎样选择自己 兴趣的专业?解决这些每年广大师生和家长需要面对的问题,需要了解更多报考、招生信息。各学校 会这个时候发布招生计划并公告内容,及时了解招生公告和要求,是合理填报志愿的前提。

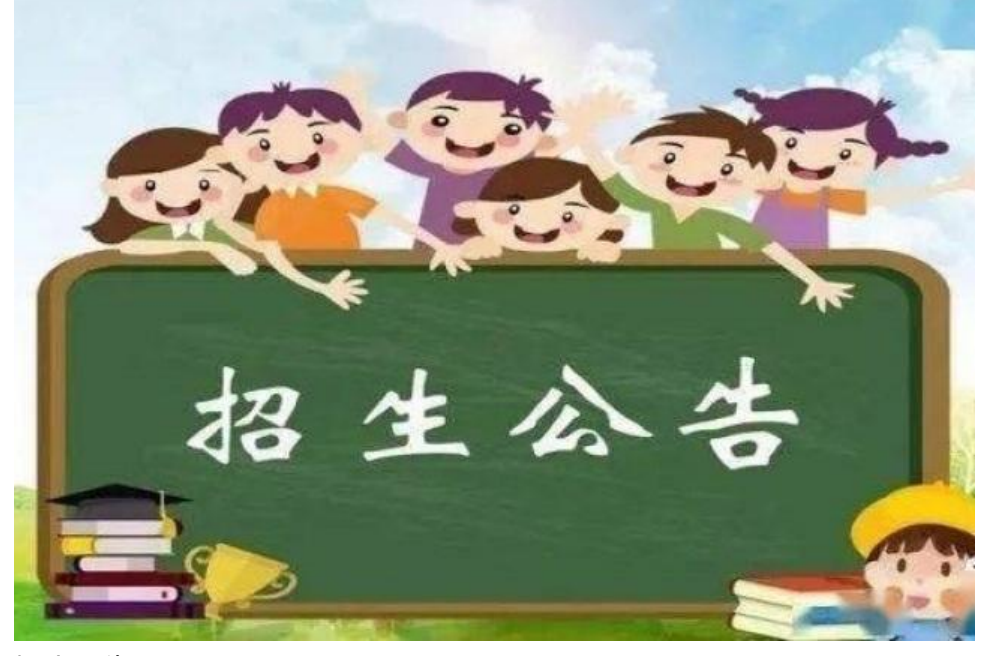

#### 招生公告

怎样及时获取各高校的招生信息呢?每天浏览一遍各高校的官方网站就可以了。如果学校太多看不过 ,就需要借助软件帮你盯着,当网站发布最新招生信息时,第一时间发出通知,还可以把信息发送到 机, 随时了解招生情况从而对志愿做出调整。

使用软件监测各高校招生信息,首先是找到关注的学校官网,进入该学校的招生公告栏目,得到招生 告网址。

次次学发布招生公告 当前位置: 本站首页 >>招生公告 招生公告 • 2023年学院分类考试招生期间宣传工作的通知 2023-03-08 ■ 关于做好2023年分类考试招生宣传工作 2023-02-19 ■ 2023年普通类专业招生简章  $2023 - 01 - 14$ • 2023年艺术类专业招生简章 2023-01-03 • 2022年秋季学期学生返校、新生报到公告 2022-09-09

#### 高校招生公告

运行网站资讯监控工具,在网址管理中,点击"添加"按钮,输入招生公告栏目的网址,可以点击" 动获取"按钮,获得网站的标题和编码信息,再设定一个合理的监测周期(不建议设置太小,一般60 以上);选择"a元素监控方案",即监测这个页面的所有超链接;选择"更新监控",即当页面出 新的公告链接时, 就发出通知警报。

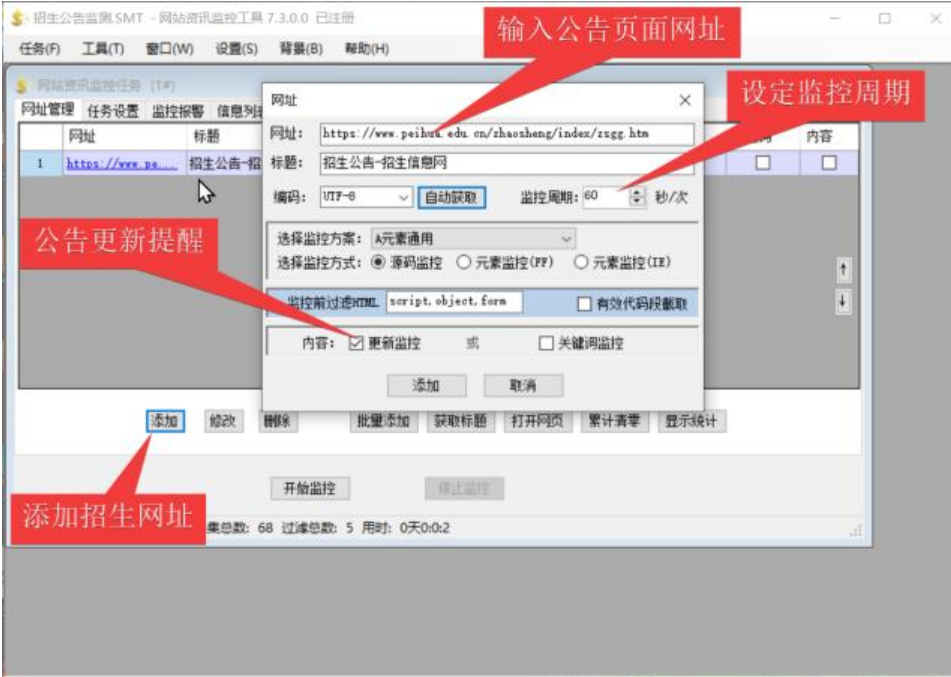

#### 监测招生公告

按照上面的方式,可以同时添加多个学校招生公告页网址,每个公告网址可以设定不同的监控周期, 击"开始监控"按钮,软件将为每个网址创建一个独立的监控线程,同时监测全部网站。

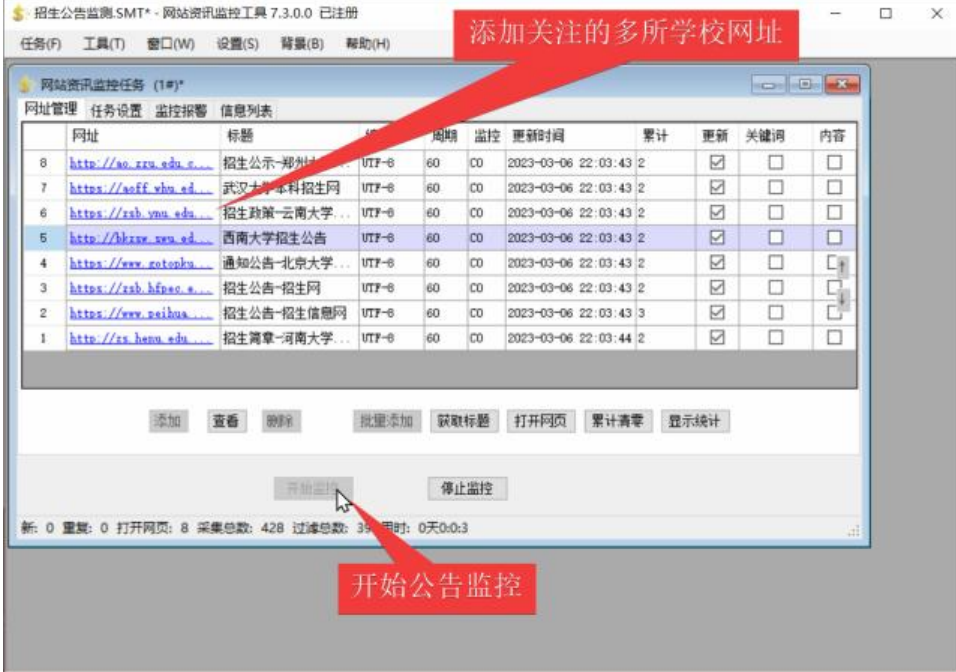

#### 多个网站同时监测

选择"信息列表"选项卡,查看全部招生公告,点击列表中的公告标题,可以直接打开公告详情页面 如果发现新的招生公告,还会在屏幕右下角弹出提示窗口,点击弹窗也可以浏览公告详情。

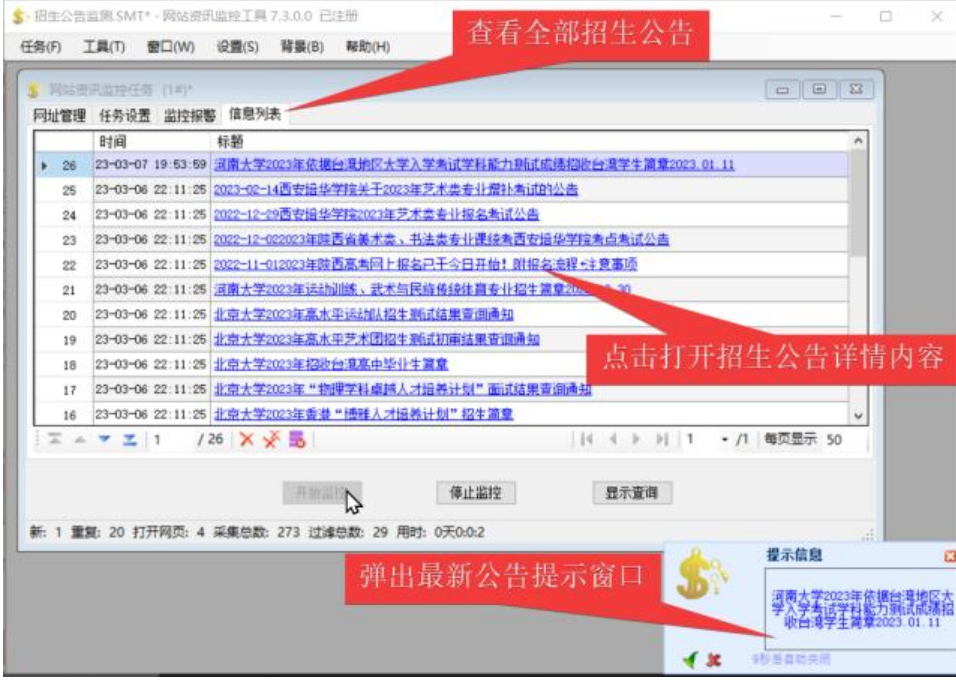

### 全部公告列表

如果不常在电脑前,也可以把最新公告推送到邮箱,再用微信绑定邮箱,最终实现手机微信及时提醒 生公告。在"监控报警"选项卡,勾选启用邮件提醒 ,设定邮件收发参数就可以了。

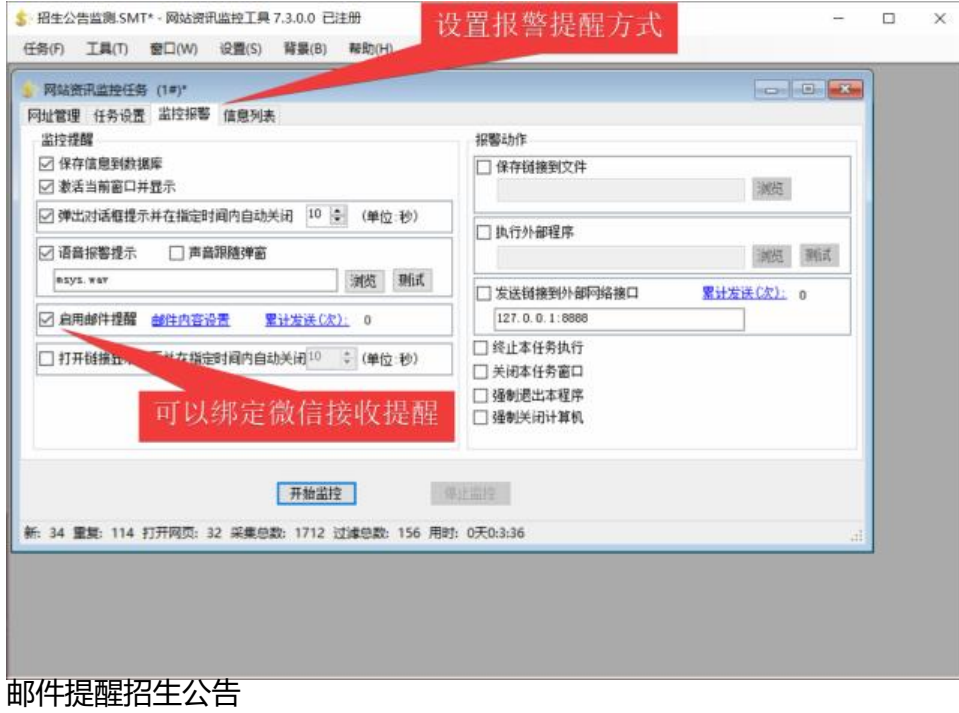